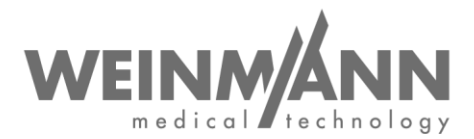

WEINMANN Emergency Medical Technology GmbH + Co. KG PO Box 57 01 53 • 22770 Hamburg • GERMANY

Hambourg, juin 2020

# **Avis de sécurité important : Mesure corrective sur le marché relative à un dispositif médical**

**Référence :** FSCA MCS2 2020-06.1

#### **Expéditeur :**

WEINMANN Emergency Medical Technology GmbH + Co. KG

#### **Destinataires :**

Utilisateurs, exploitants et revendeurs spécialisés

**Dispositifs médicaux concernés** (désignation commerciale et référence des produits) **:** 

- MEDUCORE Standard<sup>2</sup> ; moniteur défibrillateur WM 45300.
- Les appareils concernés sont les suivants :
	- o tous les numéros de série jusqu'au 1766 inclus
	- o les numéros de série 1782 à 1785
	- o les numéros de série 1787 à 1796
	- o le numéro de série 1798

#### Madame, Monsieur,

La qualité et la sécurité constituent notre priorité absolue. C'est pourquoi nous tenons comme toujours à agir avec cohérence et transparence, et vous prions, dans le cadre de votre devoir de coopération au sens de la législation applicable aux dispositifs médicaux, de nous assister dans la mise en œuvre de cette mesure corrective, afin que les utilisateurs de nos produits puissent continuer à les utiliser sur les patients en toute sécurité.

#### **1. Description du problème :**

L'appareil rencontre parfois des difficultés au démarrage, ne démarre pas correctement et signale un dysfonctionnement interne (l'écran vire au jaune). L'appareil ne peut plus être utilisé.

Company Headquarters (Business Management (Company Headquarters (Banking Connections )<br>Melin Mann (Diplined the Management Melinian Company (Melinian Medical Technology GmbH + Co. KG (Diplined Dipl<br>Medical Technology GmbH Trohbösestraße 12 • 22525 Hamburg • GERMANY Dipl.-Volksw. André Schulte<br>T: +49 40 88 18 96-0 BAN DE87 2007 0000 0646 9639 00<br>F: +49 40 88 18 96-480 **Registration Court** Registration Court Registration Court Registration Co

Center for Production, Logistics, Service<br>
Center for Production, Logistics, Service<br>
WEER Reg. # DE 47913245<br>
WEER Reg. # DE 47913245<br>
WEER Reg. # DE 47913245<br>
SWIFT HASPDEHHXXX<br>
SWIFT HASPDEHHXXX<br>
SWIFT ASPDEHHXXX WEINMANN Emergency **WEGE Reg. # DE 47913245** WEEE Reg. # DE 47913245 Certified QM System meeting **Commerzbank AG Hamburg**<br>Medical Technology GmbH + Co. KG Siebenstücken 14 • 24558 Henstedt-Ulzburg **Creditor ID** EC directive 93/42/EEC, Annex II IBAN DE14 2004 0000 0632 0071 00 GERMANY DE35ZZZ00000353971 (EN ISO 9001/EN ISO 13485) SWIFT COBADEHHXXX

F: +49 40 88 18 96-480 **Registration Court Registration Court**

page 1 sur 4

www.weinmann-emergency.com Hamburg Municipal Court Hamburg Municipal Court **Hamburger Sparkasse AG** Dept. A # 115967 Dept. B # 38144 IBAN DE44 2005 0550 1032 2626 67

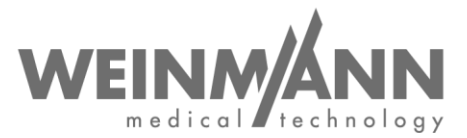

En général, il suffit de redémarrer l'appareil pour qu'il fonctionne à nouveau correctement et en continu.

Une erreur d'enregistrement dans le logiciel est à l'origine de ce défaut.

#### **2. Risque pour le patient :**

Si l'appareil ne démarre pas immédiatement, le début du traitement risque d'être retardé.

#### **3. Mesure corrective :**

La mesure corrective suivante est nécessaire :

installation de la version de logiciel mise à jour 1.11

La nouvelle version de logiciel corrige l'erreur d'enregistrement, mais n'apporte aucune modification fonctionnelle par rapport à la version précédente. C'est pourquoi nous estimons, en tant que fabricant, qu'une nouvelle formation n'est pas nécessaire.

Cette mesure corrective est une mesure obligatoire. Les autorités compétentes ont déjà été informées de la procédure.

Vous pouvez continuer à utiliser votre MEDUCORE Standard² jusqu'à la mise en œuvre de la mesure corrective définie. Notez toutefois, et informez-en vos collaborateurs, que vous devez immédiatement redémarrer l'appareil s'il ne démarre pas correctement. Vous n'avez pas besoin de le mettre hors service.

Nous vous prions de procéder à toutes les **mesures correctives avant le 21/07/2020.**

Les paragraphes suivants décrivent la procédure qui vous concerne :

### **a. Si vous êtes exploitant ou utilisateur de MEDUCORE Standard², procédez comme suit :**

- Veuillez **nous accuser réception du présent document, ou en confirmer la transmission**, en utilisant le formulaire de confirmation ci-joint avant le 07/07/2020.
- Téléchargez la nouvelle version de logiciel 1.11 pour MEDUCORE Standard². Les fichiers de mise à jour sont téléchargeables dans la **rubrique Login WEINMANN** de notre site Internet https://www.weinmann-emergency.fr (pack logiciel : *MEDUCORE\_Standard\_2\_SW\_1.11.zip).*
- **Installez la version 1.11 du logiciel sur tous vos appareils.** La mise à jour du logiciel est décrite dans le mode d'emploi du MEDUCORE Standard² au chapitre 5.16 « Mise à jour du logiciel ».
- Confirmez que la mise à jour spécifique à l'appareil a été exécutée en cliquant sur le bouton correspondant dans la rubrique Login. Si cela n'était pas possible, merci d'utiliser le formulaire de confirmation à la place, que vous trouverez dans le pack logiciel *MEDUCORE\_Standard\_2\_SW\_1.11.zip*.
- Si vous ne possédez pas de login WEINMANN Emergency, vous pouvez en faire la demande en vous enregistrant simplement sur https://www.weinmann-emergency.fr. Sinon, prenez contact avec votre interlocuteur pour les produits de WEINMANN Emergency.

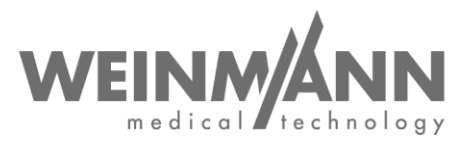

- Au sein de votre établissement, veillez à ce que tous les utilisateurs du produit susmentionné ainsi que toutes les autres personnes concernées **prennent connaissance de cet avis de sécurité.**
- Si vous avez remis les produits à des tiers, **faites-leur suivre une copie du présent avis ou indiquez-nous leurs coordonnées.**

#### **b. Si vous êtes revendeur WEINMANN, procédez comme suit :**

- Veuillez **nous accuser réception du présent document, ou en confirmer la transmission**, en utilisant le formulaire de confirmation ci-joint avant le 07/07/2020.
- Veillez à ce que tous vos clients possédant les dispositifs susmentionnés ainsi que toutes les autres personnes concernées prennent connaissance de cet **avis de sécurité**. **Veuillez également transmettre ce courrier à vos clients.**
- Téléchargez la nouvelle version de logiciel 1.11 pour MEDUCORE Standard². Les fichiers de mise à jour sont téléchargeables dans la **rubrique Login WEINMANN** de notre site Internet https://www.weinmann-emergency.fr (pack logiciel : *MEDUCORE\_Standard\_2\_SW\_1.11.zip).*
- **Installez la version 1.11 du logiciel sur tous vos appareils.** La mise à jour du logiciel est décrite dans le mode d'emploi du MEDUCORE Standard<sup>2</sup> au chapitre 5.16 « Mise à jour du logiciel ».
- Confirmez que la mise à jour spécifique à l'appareil a été exécutée en cliquant sur le bouton correspondant dans la rubrique Login. Si cela n'était pas possible, merci d'utiliser le formulaire de confirmation à la place, que vous trouverez dans le pack logiciel *MEDUCORE\_Standard\_2\_SW\_1.11.zip.*
- Si vous ne possédez pas de login WEINMANN Emergency, vous pouvez en faire la demande en vous enregistrant simplement sur https://www.weinmann-emergency.fr. Sinon, prenez contact avec votre interlocuteur pour les produits de WEINMANN Emergency.
- Au sein de votre établissement, veillez à ce que tous les utilisateurs du produit susmentionné ainsi que toutes les autres personnes concernées **prennent connaissance de cet avis de sécurité.**

#### **Contact**

Si vous avez des questions, veuillez-vous adresser à votre revendeur local ou nous contacter directement : Téléphone : +49 40 88 18 96 - 122, e-mail : [AfterSalesService@weinmann-emt.de.](mailto:AfterSalesService@weinmann-emt.de)

Sincères salutations

WEINMANN Emergency Medical Technology GmbH + Co. KG

André Schulte **André Schulte** ppa. Dennis Horstmann<br>Gérant par la participa de la provincia de pouvoir Fondé de pouvoir Responsable Chaîne d'approvisionnement et Gestion de la qualité

### **Confirmation à WEINMANN Emergency**

**concernant l'avis de sécurité MEDUCORE Standard² : Référence : FSCA MCS2 2020-06.1**

Original adressé à :

**Veuillez nous renvoyer ce formulaire de confirmation dûment rempli** par e-mail, fax ou courrier postal aux coordonnées suivantes :

## **E-mail : [AfterSalesService@weinmann-emt.de](mailto:AfterSalesService@weinmann-emt.de)**

**Fax : +49 40 88 18 96 – 490** 

**WEINMANN Emergency Medical Technology GmbH + Co. KG** Technischer Service Frohbösestraße 12 D-22525 Hambourg, ALLEMAGNE

**Je confirme avoir reçu le présent document** et en avoir **lu et compris le contenu**. **Tous les utilisateurs du produit et toutes les autres personnes concernées au sein de mon établissement ont pris connaissance du présent document**. Dans le cas où nous avons cédé les produits à des tiers (valable par ex. pour des revendeurs), **une copie du présent avis leur a été envoyée**.

**Veuillez remplir l'intégralité de ce formulaire en lettres capitales :**

- Données de la société/l'établissement **identiques à celles contenues dans le champ d'adresse du destinataire ci-dessus.**
- Données de la société/l'établissement **différentes de celles contenues dans le champ d'adresse du destinataire ci-dessus :**

 $\overline{\phantom{a}}$  , and the state of the state of the state of the state of the state of the state of the state of the state of the state of the state of the state of the state of the state of the state of the state of the stat

 $\overline{\phantom{a}}$  , and the state of the state of the state of the state of the state of the state of the state of the state of the state of the state of the state of the state of the state of the state of the state of the stat

 $\frac{1}{2}$  ,  $\frac{1}{2}$  ,  $\frac{1$ 

\_\_\_\_\_\_\_\_\_\_\_\_\_\_\_\_\_\_\_\_\_\_\_\_\_\_\_\_\_\_\_ \_\_\_\_\_\_\_\_\_\_\_\_\_\_\_\_\_\_\_\_\_\_\_\_\_\_\_\_\_\_\_

**Votre n° de client :** \_\_\_\_\_\_\_\_\_\_\_\_\_\_\_\_\_\_\_\_\_\_\_\_\_\_\_\_\_\_\_\_\_\_\_\_\_\_\_

**Société/Établissement + adresse :** \_\_\_\_\_\_\_\_\_\_\_\_\_\_\_\_\_\_\_\_\_\_\_\_\_\_\_\_\_\_\_\_\_\_\_\_\_\_\_

**Je ne suis plus en possession du dispositif médical :**

\_\_\_\_\_\_\_\_\_\_\_\_\_\_\_\_\_\_\_\_\_\_\_\_\_\_\_\_\_\_\_\_\_\_\_\_\_\_\_

**L'appareil a été mis au rebut** 

**Le nouveau propriétaire est (société + adresse)**\_\_\_\_\_\_\_\_\_\_\_\_\_\_\_\_\_\_\_\_\_\_\_\_\_\_\_\_\_\_\_\_\_\_

Date, signature Nom (en lettres capitales)

\_\_\_\_\_\_\_\_\_\_\_\_\_\_\_\_\_\_\_\_\_\_\_\_\_\_\_\_\_\_\_\_\_\_\_\_\_\_\_

\_\_\_\_\_\_\_\_\_\_\_\_\_\_\_\_\_\_\_\_\_\_\_\_\_\_\_\_\_\_\_\_\_\_\_\_\_\_\_

Poste (en lettres capitales) E-mail (en lettres capitales)